## **Выбор направления обучения в личном кабинете БРСО**

Многие студенты СГЭУ обучаются на нескольких направлениях одновременно. Для этого случая предусмотрена кнопка переключения формы обученияа в правом верхнем углу. После нажатия на эту кнопку откроется выпадающий список направлений обучения студента.

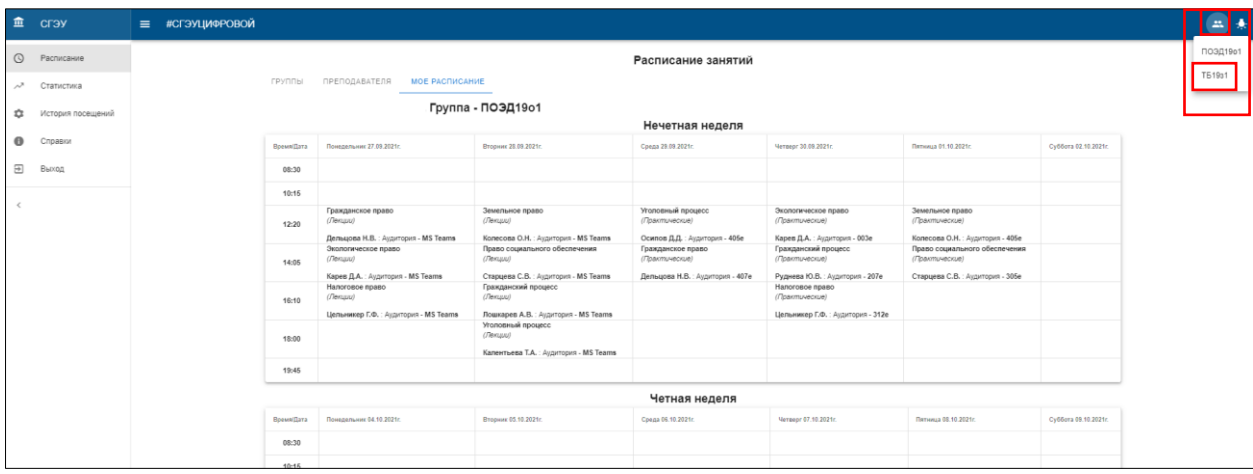

Чтобы переключиться на нужное направление, нужно нажать на него в списке. После этого личный кабинет БРСО переключится на выбранную форму обучения.

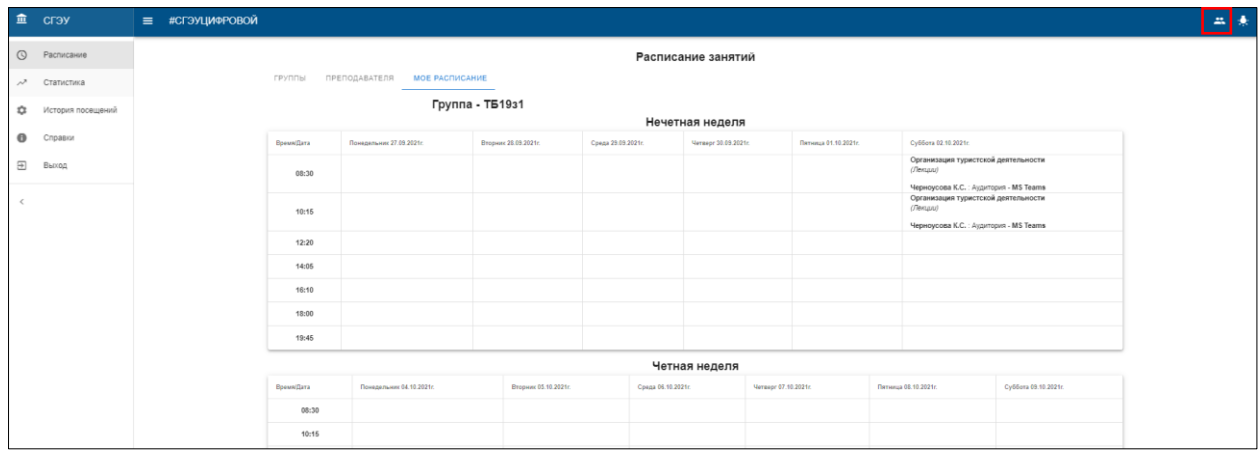